t=0x8f95bc0 co.o1

Contents: [Wiki KnjiÅ<sup>3</sup>/anice Filozofskog Fakulteta u Zagrebu] • <u>Wiki KnjiA¾nice Filozofskog Fakulteta u Zagrebu (RADNI PROCES PREUZIMANJA</u> [ZAPISA IZ DRUGIH KNJIŽNICA\)](https://saturn.ffzg.hr/knjiznica/index.cgi?wiki_knji%C5%BEnice_filozofskog_fakulteta_u_zagrebu#radni_proces_preuzimanja_zapisa_iz_drugih_knji_C5_BEnica) • Wiki KnjiÅ<sup>3</sup>/anice Filozofskog Fakulteta u Zagrebu (POLJA KOJA PROVJERAVAMO:) • Wiki KnjiÅ<sup>3</sup>/4nice Filozofskog Fakulteta u Zagrebu (000/LEADER)  $\blacklozenge$  Wiki KnjiÅ $\frac{3}{4}$ nice Filozofskog Fakulteta u Zagrebu (005) • Wiki KnjiÅ<sup>3</sup>/4nice Filozofskog Fakulteta u Zagrebu (008) • Wiki KnjiÅ<sup>3</sup>/4nice Filozofskog Fakulteta u Zagrebu (015) • Wiki KnjiÅ<sup>3</sup>/4nice Filozofskog Fakulteta u Zagrebu (020) • Wiki KnjiÅ<sup>3</sup>/anice Filozofskog Fakulteta u Zagrebu (035\$a)  $\blacklozenge$  Wiki KnjiÅ $\frac{3}{4}$ nice Filozofskog Fakulteta u Zagrebu (040) • Wiki KnjiĂ<sup>3</sup>/4nice Filozofskog Fakulteta u Zagrebu (773 ili 774 ili 760) • Wiki KnjiÅ<sup>3</sup>/4nice Filozofskog Fakulteta u Zagrebu (8XX ?)  $\blacklozenge$  Wiki KnjiÅ $\frac{3}{4}$ nice Filozofskog Fakulteta u Zagrebu (9XX)

- to nije copy-paste
- $\bullet$  pitanje dijakritika: A<sub>i</sub> i A  $\,$  u pravilu ne mijenjamo slova (jednom A  $\,$ e se automatski generirati u prava), ako  $A^3$ 4elimo, mo $A^3$ 4emo

# **RADNI PROCES PREUZIMANJA ZAPISA IZ DRUGIH KNJIŽNICA**

- nakon  $A_{\mathsf{i}}$ to smo na $A_{\mathsf{i}}$ u bazu pregledali i vidjeli da ne mo $A^{3/4}$ emo dodati item ili duplicirati zapis, kreÄ emo u potragu za zapisom u drugim knjiÅ<sup>3</sup>/anicama
- ulazimo u modul katalogizacije
- otvorimo Add MARC RECORD

## **Add MARC Record**

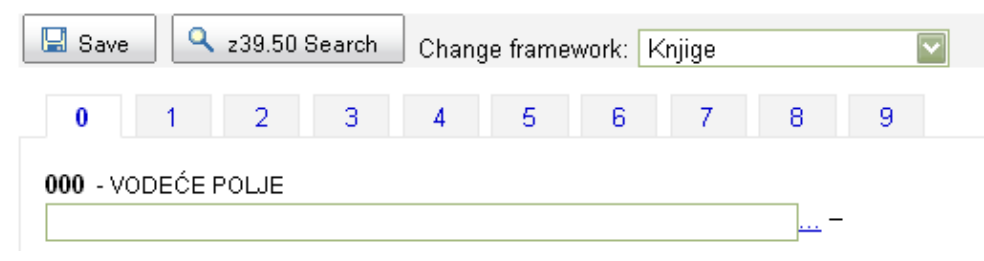

• kliknemo na **z39.50 Search**

## Z39.50 Search Points

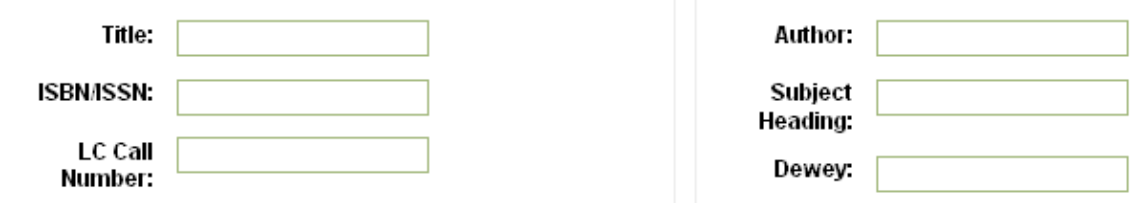

## **Search targets** Select All Clear All

■ NSK [161.53.240.27]

MOSCOW STATE UNIVERSITY - SCIENTIFIC LIBRARY [bks-mgu.ru]

- FRENCH NATIONAL LIBRARY [z3950.bnf.fr]
- GERMAN NATIONAL LIBRARY [z3950.dbf.ddb.de]
- LIBRARY OF CONGRESS [z3950.loc.gov]
- NATIONAL LIBRARY OF SCOTLAND [z3950.nls.uk]
- BRITISH LIBRARY [z3950cat.bl.uk]

Search Cancel

- ozna $\ddot{A}$  imo iz koje knji $\dot{A}^3$ /anice  $\dot{A}^3$ /aelimo preuzeti zapis (za sada radi samo NSK i LOC)
- upiÅjemo podatke prema kojima Å $\frac{3}{4}$ elimo pretraÅ $\frac{3}{4}$ iivati (Title, ISBN...)
- **NAPOMENA**: ISBN prepoznaje kada se upisuju crtice, iako je upisano u nsk bez crtica; bez crtica ne prepoznaje zapis - u onim zapisima u kojima je napisan ISBN s crticama (vjerojatno konvertirani zapisi)
- kada nam se otvore rezultati, pregledamo ISBD prikaz (Card) ili MARC prikaz (MARC)

## **Results**

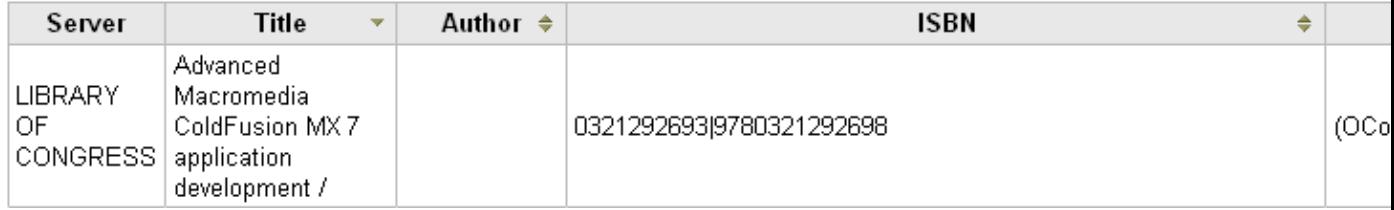

- kada smo zadovoljni zapisom, kliknemo na Import
- $\bullet$  pri $\ddot{A}$  ekamo da nam se preuzme zapis
- promijenimo Change framework u Knjige
- $\bullet$  provjerimo  $\AA$ <sub>i</sub>to provjeriti moramo

## **POLJA KOJA PROVJERAVAMO:**

**Polja koja smo preuzeli, ane kose s našim podacima, ostavljamo. Lokalna polja svakako brišemo.**

#### **000/LEADER**

 5 c 9 a-UCS/Unicode 17 7 - Minimal level 18 ISBD 19 Related record not required

#### **005**

ponovo generiramo

#### **008**

provjeravamo, ali u pravilu ne mijenjamo

### **015**

ne brisati, ostaviti kako piÅje

#### **020**

briÅjemo crtice u ISBN-u

#### **035\$a**

ostavljamo

#### **040**

\$c ako ga nema, upisujemo kod ustanove koja je izradila zapis \$c upisujemo kà d ustanove koja je izradila izvorni zapis (odnosno od koje preuzimamo zapis) \$d HR-ZaFF \$e ppiak

#### **773 ili 774 ili 760**

briÅ<sub>j</sub>emo

### **8XX ?**

### **9XX**

briÅ<sub>i</sub>emo sva polja koja mi NE koristimo, upisujemo polja koja mi koristimo (942)